## *Checking Your School Schedule*

1. Visit **pvhspanthers.org** and select "Aeries- Students and Parents".

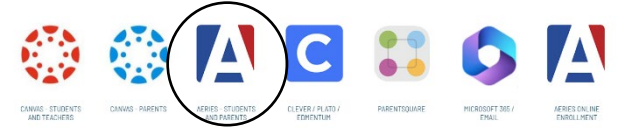

- 2. If you have NEVER logged into your Aeries student portal, you will need to check your student e-mail for an email from Aeries (should be the first email ever received on your account).
	- a. If you don't have the email, click on the "Forgot Password" link for the portal login

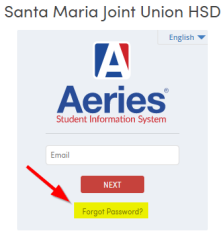

- b. After completing the information on the following screen, an email will be sent to your student email account.
- 3. Log into your student portal.
- 4. Your classes will appear on the Dashboard under *Class Summary* at the top:

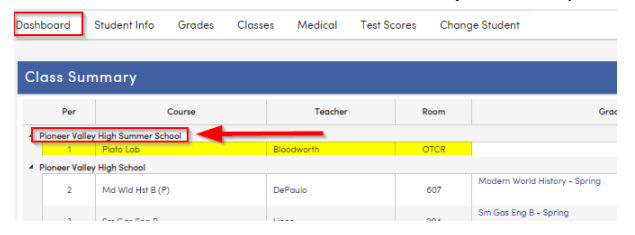

## **Cómo acceder a su horario de clases**

1. Visite **pvhspanthers.org** y seleccione "Aeries- Students and Parents".

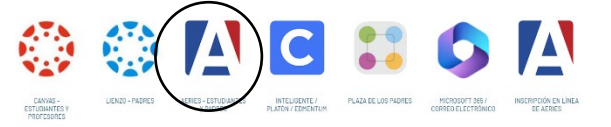

- 2. Si nunca ha iniciado sesión en el portal de estudiantes de Aeries, necesita revisar su correo electrónico de estudiante para ver si hay un correo electrónico de Aeries (es el primer correo electrónico recibido en su cuenta).
	- a. Si no tiene el correo electrónico, haga clic en el enlace "Forgot Password" (olvidé mi contraseña) para iniciar sesión en el portal.

Santa Maria Joint Union HSD

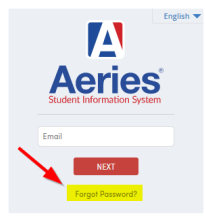

- b. Después de completar la información en la siguiente pantalla, se enviará un correo electrónico a su cuenta de correo electrónico de estudiante.
- 3. Inicie sesión en el portal para estudiantes.
- 4. Sus clases aparecerán en el Dashboard (panel de información) bajo *Class Summary* en la parte superior:

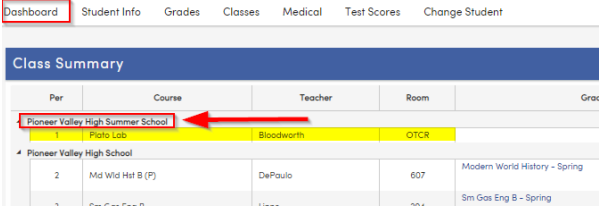